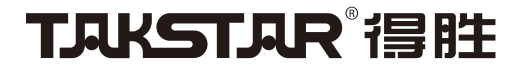

# MX1Pro 调音台式直播声卡 Mixer Webcast Sound Card

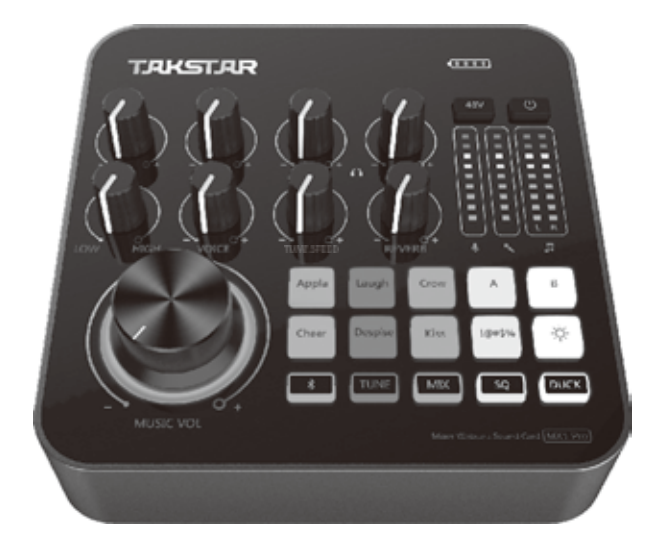

## 使用手册 User Manual

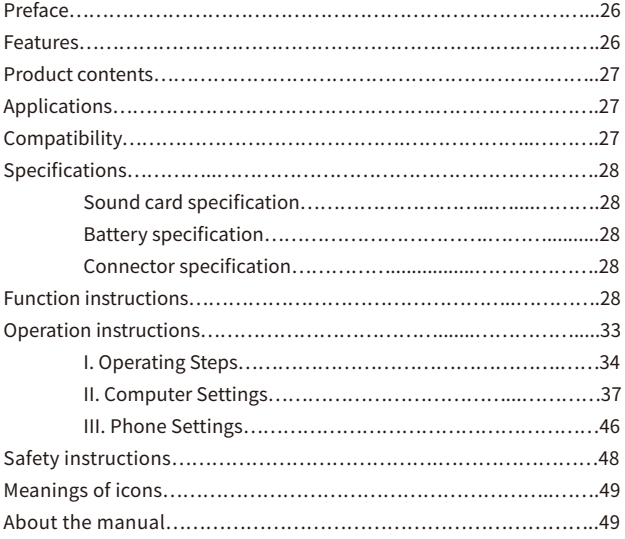

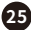

Dear Customer,

■ **Preface**<br>
Dear Customer,<br>
Thank you for purchasing TAKSTAR MX1<br>
read the user manual carefully before use<br>
If you have any questions or suggestions, **p**<br> **26 Exatures**<br>
● Tailored for entertainment webcast, is<br>
and r Thank you for purchasing TAKSTAR MX1 Pro Mixer Webcast Sound Card. Please read the user manual carefully before use and keep it for reference in future.

If you have any questions or suggestions, please contact our local dealer.

### **■ Features**

● Tailored for entertainment webcast, influencer marketing webcast, Karaoke and recording, and suitable for smartphones, tablets and PC

● Built-in DSP digital chip, independent adjustment of REVERB, VOICE and RETUNE SPEED, easy operation

● Bluetooth playing function without the trouble of cable connection to play music more freely

● Adjustment knobs of treble and bass to meet the voice characteristics of different people

● OTG function for the MX1 Pro sound card to connect with a mobile phone via USB to realize high-definition, lossless recording and webcast

● Colorful and cool lighting control for you to switch the lighting effect through

the lighting control button

● 8 sound effects for the host to use, 2 of which can be changed freely, thus making webcast more interesting

● Smart noise reduction to shield the microphone from picking up environmental

noise, thus making singing noise-free

● One-button ducking function to automatically lower the background music when talking, suitable for webcast

● Supporting simultaneous webcast using two mobile phones and one computer, multi-platform webcast to attract fans

● Built-in high-capacity lithium battery for ultra-long life battery, and convenient to carry and use outdoors

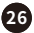

## Product contents

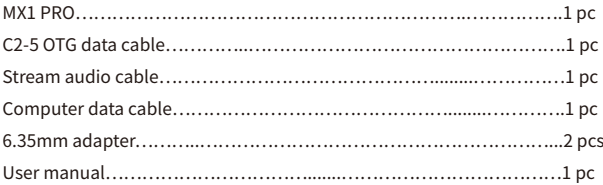

## Applications

Cell phone/Tablet/PC: Karaoke, webcast, recording Suitable for a variety of entertainment webcast APPs and influencer marketing platforms

## ■ Compatibility

Compatible with iOS, Android and windows

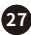

## **■ Specifications**

#### Sound Card Specification

Data Transmission: USB2.0 Sample Rate: 48KHz/16bit Frequency Response: 20Hz-20KHz (±3dB)  $THD: THD < 0.5\%$  1KHz Headphone Output Power: 167.7mW/32Ω Headphone S/N Ratio: 90dB (A-Weighted) Main Chip: DSP Reverb Mode: Reverb Autotune: 12 kinds of autotunes EQ Processing: EQ

#### Battery Specification

Battery Type: Li-ion battery Charging:  $DC$  5V $=$ 1.5A Battery Capacity: 4400mAh Charging Time:approx. 5h Operation Time: approx. 8h(when 48V is turned off) approx. 6h(when 48V is turned on)

#### Connector Specification

Net Weight: approx. 490g

Audio Connector: Cell phone connector \*2 (Φ3.5mm) Accompaniment connector (Φ3.5mm) Microphone connector 1 (XLR+Φ6.35mm) Microphone connector 2 (Φ3.5mm) Headphone connector \*2 (Φ6.35mm)

Data Connector: Type-C connector

Note: The data is tested by Takstar Laboratory, and Takstar has the final interpretation right!

**28**

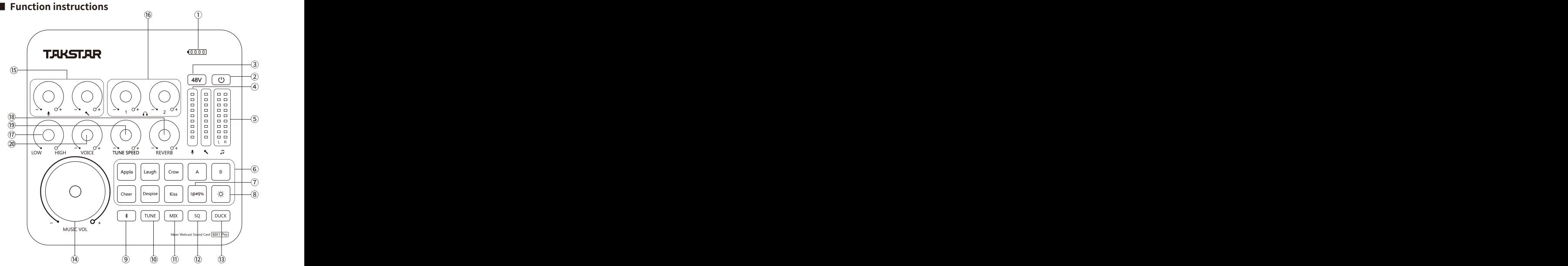

① Battery LED: The battery icon has four bars with each bar representing 25% power. When there is only one bar left, the battery LED lights up red, indicating that the sound card has insufficient power and needs to be charged in time. When the sound card is charging, the four bars light up one by one; when fully charged, all four bars light up.

② Power button: Long press it for two seconds to turn on or off the sound card. The power LED lights up blue when the sound card is turned on and lights off when the sound card is turned off.

**29** ③ 48V switch: Press it to turn on or off the 48V power supply. The 48V LED lights up blue when the 48V switch is turned on and lights off when the 48V switch is turned off.

④ Microphone volume LEDs: Display the microphone volume. During webcast, microphone volume LEDs light up dynamically based on the microphone volume. ⑤ Accompaniment volume LEDs: Display the accompaniment volume. During webcast, accompaniment volume LEDs light up dynamically based on the accompaniment volume.

⑥ Host special effects: There are totally 8 host special effects, six of which are fixed, including applause, laugh, crow, cheer, despise, and kiss. The other two effects of A and B are user-defined and subject to change based on personal preference. The methods of changing effects are written in details at the part of "Customizing host effects" on the user manual. The special effect starts to play when the corresponding button is pressed, and stops playing when the button is pressed again.

⑦ " " Voice shielding button: When you do not want the other side to hear what you are saying, you can long press the button, and the microphone is muted when you hear a "beep" sound. The "beep" sound stops when you release the button, and the microphone picks up sounds again.

⑧ " ※ " Lighting control button: Press it to switch between multiple lighting modes: 7-Colors Cycle Mode, 7-Colors Constant Light Mode, 7-Colors Breathing Mode, etc.

⑨ Bluetooth button: Press it to turn on or off the Bluetooth function. For the methods of Bluetooth pairing, please refer to the "Bluetooth pairing" on the user manual. ⑩ TUNE button: Long press it to turn on or off the autotune function. When the autotune function is on, the TUNE LED lights up red; when the autotune function is off, the TUNE LED lights off. At the state of autotune, press the button to switch between the 12 autotunes with voice prompts. They are C, Db, D, Eb, E, F, F#, G, Ab, A, Bb, B.

⑪ MIX button: Press it to turn on or off the mixing function. When the mixing function is on, the MIX LED lights up, and the music played on the computer can be sent to the webcast room; when the mixing function is off, the MIX LED lights off, and the music played on the computer cannot be sent to the webcast room.

**<sup>30</sup>**

Note: When using the sound card in the free chatting mode of the webcast platform, please turn off the mixing function, otherwise there will be two sounds when people in the webcast room speak. Please turn on the mixing function in other modes, otherwise the accompaniment music played on the computer will not be sent to the webcast room.

⑫ SQ button: Press it to turn on or off the noise reduction function. When the noise reduction function is on, the SQ LED lights up orange, and it helps to prevent the microphone from picking up ambient noise; when the noise reduction function is off, the SQ LED lights off.

⑬ DUCK button: Press it to turn on or off the ducking function. When the ducking function is on, the DUCK LED lights up white, and the background music will be lowered automatically when people speak; when the ducking function is off, the DUCK LED lights off.

⑭ MUSIC VOL knob: Turn it clockwise to increase the accompaniment volume and turn it counterclockwise to decrease the accompaniment volume. Note: The MUSIC VOL knob controls only the playback volume of the device connected via Bluetooth and a Φ3.5mm accompaniment connector but not that of the device connected via a USB connector and a Φ3.5mm cell phone connector. When a live streaming device or a playback device (a computer or a cell phone) is connected to the sound card via a USB connector and a Φ3.5mm cell phone connector, the playback volume needs to be adjusted on the computer or the cell phone.

⑮ MIC VOL knobs 1/2: Control two ways of microphone volume respectively. Turn it clockwise to increase the microphone volume and turn it counterclockwise to decrease the microphone volume.

⑯ Headphone VOL knobs 1/2: Control two ways of headphone volume respectively. Turn it clockwise to increase the headphone volume and turn it counterclockwise to decrease the headphone volume.

⑰ HIGH/LOW knob: Adjust the treble and bass of microphones. It starts in the middle position. Turn it clockwise starting in the middle position to increase the treble and

**<sup>31</sup>**

turn it counterclockwise starting in the middle position to increase the bass.

⑱ REVERB knob: Turn it clockwise to increase the microphone reverb and turn it counterclockwise to decrease the microphone reverb.

⑲ RETUNE SPEED knob: When the auto-tuning function is on, turn the knob clockwise to strengthen the auto-tuning effect and turn it counterclockwise to weaken the auto-tuning effect; when the auto-tuning function is off, the knob doesn't work.

⑳ VOICE knob: It starts in the middle position. Turn it clockwise starting in the middle position to sharpen the voice and turn it counterclockwise starting in the middle position to deepen the voice.

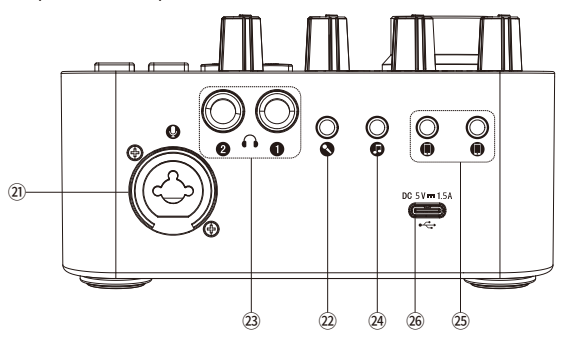

㉑ Microphone connector 1: One combined connector with XLR and Φ6.35mm. When the connected microphone needs 48V phantom power supply, please use the balanced XLR connector.

㉒ Microphone connector 2: Connect to a microphone with a Φ3.5mm connector (a dynamic microphone or a power-free condenser microphone).

㉓ Headphone connector: Connect to headphones or active speakers.

㉔ Accompaniment connector: Connect to external audio equipment via an accompaniment cable, making it convenient to play accompaniment during the webcast.

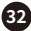

㉕ Cell phone connectors 1/2: Connect to the cell phone or tablet for webcast or Karaoke via an audio cable. Two cell phone connectors are available for the simultaneous webcast via two cell phones or two tablets.

㉖Type-C interface: Connect to a computer using the computer data cable or to a smartphone using the C2-5 OTG data cable for plug-and-play use. For details, refer to the "Operation instructions" in the user manual.

## **■ Operation instructions**

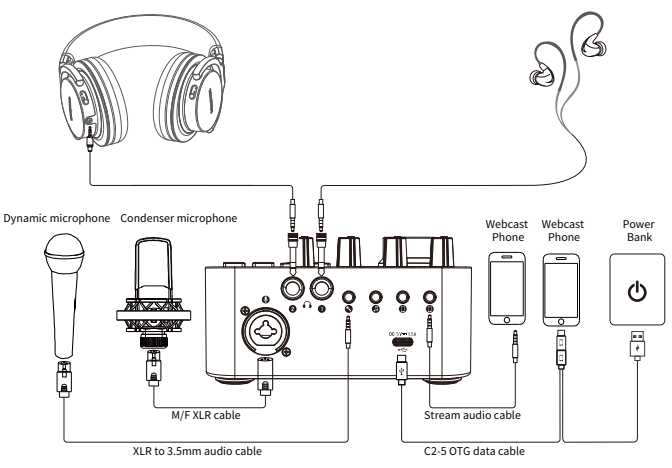

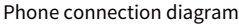

**33**

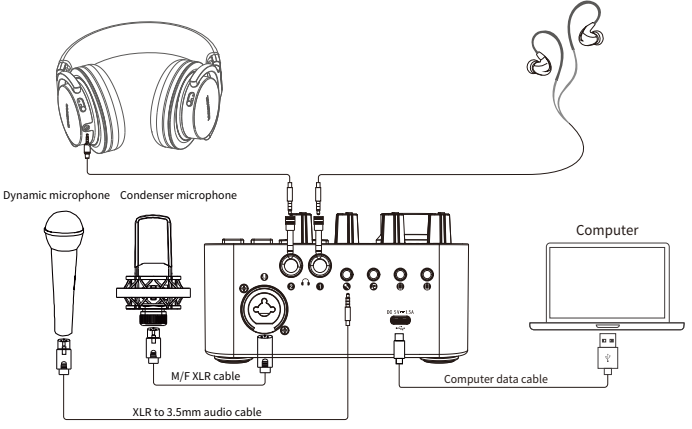

Computer connection diagram

#### **I. Operating Steps**

1. Lower the mic volume and headphone volume on the sound card to the minimum before powering it up.

2. Connect the mic by hooking up the male end of the XLR mic cable to the mic interface marked with " $\mu$ " on the back of the sound card. If you are using a condenser mic that requires 48V phantom power, please turn on the 48V switch. Passive condenser mic can also be connected to the mic interface marked with  $"$  $^{\circ}$ 

3. To connect a pair of headphones, if the headphone plug is ø3.5mm, use the supplied ø6.35mm adapter.

4. To connect a mobile phone for live stream, there are two methods: a). via ø3.5mm analog connection; or b). via Type-C digital connection. It's recommended to use Type-C digital connection as it is high-definition lossless transmission that offers benefits such as stereo, high fidelity, high dynamic, low noise and low interference.

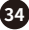

A. Type-C connection: Connect via the supplied C2-5 OTG cable, with the cable end marked with " $\psi$ " hooked up to the Type-C interface marked with " $\psi$ " on the sound card, the cable end marked with "  $\Box$ " to your iPhone or Android phone, and the cable end marked with " $*$ " to a power adapter or power bank for simultaneous charging of your phone as you live stream.

B. ø3.5mm connection: Connect via the supplied audio cable, with one end hooked up to the  $\varnothing$ 3.5mm interface marked with " $\Box$ " on the sound card, and the other end to the ø3.5mm interface of your phone. If your phone does not have a ø3.5mm interface, use an OTG adapter (not included).

5. To connect a computer, connect via the supplied Computer data cable, with one cable end hooked up to the interface marked with " ~ " on the sound card, and the other end to the computer USB port.

6. To connect an accompaniment phone, there are two methods: a). via ø3.5mm analog connection; or b). via Bluetooth connection.

A. ø3.5mm connection: Connect via the supplied audio cable, with one end hooked up to the interface marked with " $\pi$ " on the sound card, and the other end to the ø3.5mm interface of your phone. If your phone does not have a ø3.5mm interface, use an OTG adapter (not included).

B. Bluetooth connection: You need to pair the Bluetooth upon first use following below method:

Power up the sound card, and by default, it will enable Bluetooth, with the Bluetooth indicator flashing blue while it searches for device to pair. Enter the settings of your phone, find and enable Bluetooth, wait until "TAKSTAR MX1 Pro" is discovered, then tap on it to connect. Once connected successfully, the flashing Bluetooth indicator becomes solid blue. The device will automatically connect to previously paired device the next time you enable Bluetooth. While Bluetooth is connected, press the Bluetooth button to disconnect, and its indicator will go off. Press and hold the Bluetooth button to clear pairing history, accompanied by flashing indicator light and "DuDu" prompt tone. Bluetooth function will turn off automatically if without connection for a long time. In this case, you can

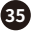

press the Bluetooth button again to re-enable it.

7. To connect speakers, use audio cable according to the specification of the speaker output interface, with one end hooked up to the speaker output, and the other end to the headphone interfaceon the sound card.

Note: To avoid feedback howling while using speakers for karaoke, it's recommended to use dynamic mics instead of condenser mics, point the mic pickup away from the speakers and keep a proper distance in between, lower the mic volume or the speaker output volume.

Mic usage illustrations:

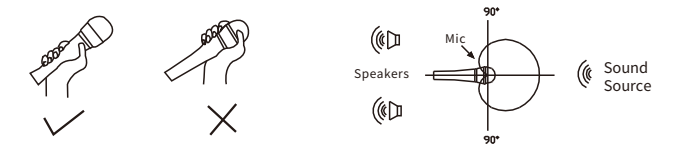

8. Adjust the volumes for mic, instrument and headphones to their appropriate levels respectively, as their sensitivity and impedance vary and thus require different volume levels. As for the appropriate range, consult a professional if necessary.

9. Adjust other parameters as per your preference (consult a professional if necessary) and start your live stream.

10. Charging instructions

1. The sound card connects to a power bank, PC USB, or power adapter for charging.

2.Long press the power switch of the sound card. If the battery indicator does not light up, it indicates that the sound card is out of power. When the battery indicator has one bar of power remaining, it indicates that the sound card is of low battery and needs to be charged in time.

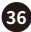

3. When charging, the battery LEDs light up one by one, indicating that it is charging; when fully charged, all battery LEDs are on; when charging with a 5V DC power supply, the sound card can be fully charged in about 5 hours with a charging current of 1A; when the battery is fully charged, please stop charging the battery to avoid overcharging.

Note: When using it for the first time, it is recommended to fully charge it; if it is not used for a long time, charge the sound card once every six months to avoid over-discharge of the battery and avoid affecting the battery performance.

#### **II. Computer Settings**

When using the MX1 Pro sound card on the computer, you need to set the audio option to "TAKSTAR MX1 Pro Audio". Below examples are based on Windows 10 and Mac OS, but the methods on other operating systems are similar and will not be illustrated here.

Windows 10 settings

1. Right-click the speaker icon in the lower right corner and select "Open Sound Settings".

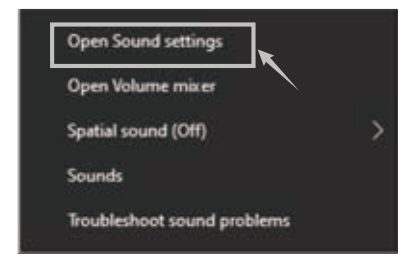

2. Select "Sound Control Panel" to enter the "Sound" setting dialog.

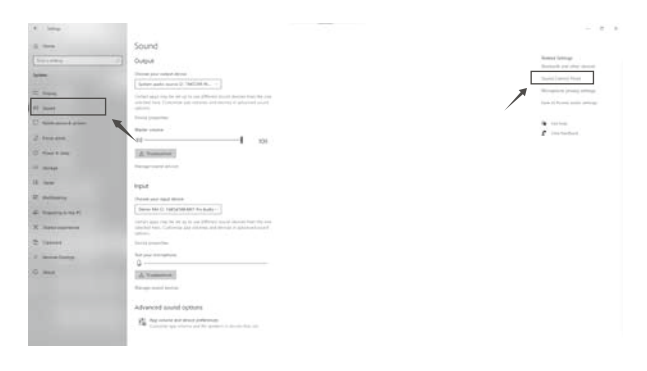

3. Select "Record" tab in the "Sound" dialog, and set the "Stereo Mix" device as the default device.

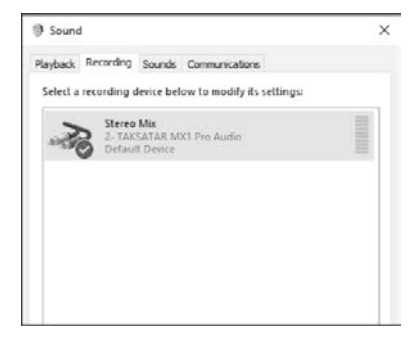

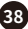

4. Double-click "Stereo Mix" to enter the stereo mix properties, select

"Level" tab, and adjust the recording volume to 100%, as shown below.

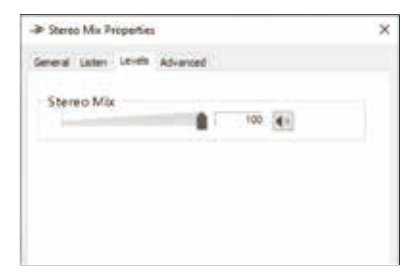

5. Select "Listen" tab in the Stereo Mix Properties dialog, uncheck "Listen to this device" if not yet.

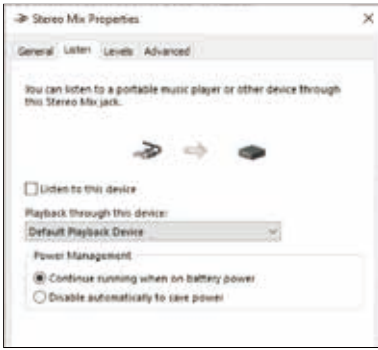

6. Select "Playback" tab in the "Sound" dialog, and set the "TAKSTAR MX1 Pro Audio" as the default device, as shown below.

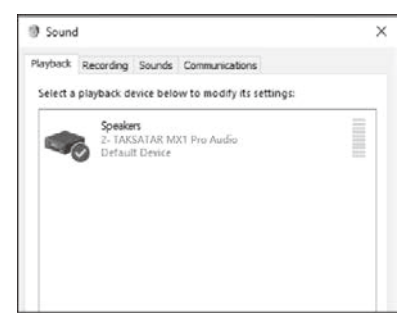

7. Double-click "TAKSTAR MX1 Pro Audio" to enter the playback properties, select "Level" tab, and adjust the playback volume to an appropriate volume. It is recommended to adjust the volume to 100%, as shown below.

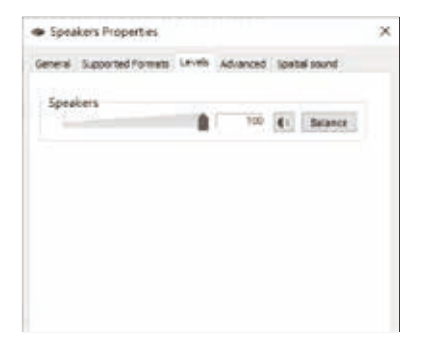

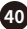

8. Music player settings: Take Windows Media Player as an example, if you want to send its music playback to your broadcast, simply set "TAKSTAR MX1 Pro Audio" as the output device. You can then disable loopback mix to stop sending the music playback whenever necessary, or use the ducking function to automatically suppress the music signal whenever you talk.

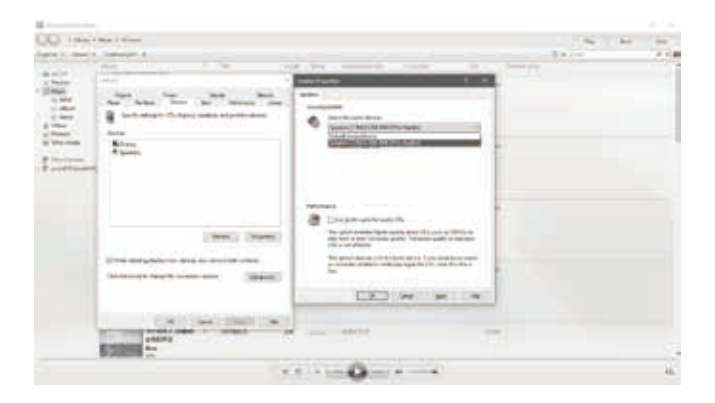

#### 9. Customizing host effects

The software for customizing host effects can be downloaded from the service support page of Takstar's official website.

A. You can add and store the sound effects from the software on the sound card based on your needs. For example, if you would like to add the "Entry sound effect" from the software to the button A on the sound card, you can do the following.

1. Connect to a computer via a Type-C data cable, and open the software for customizing host effects on the MX1 Pro sound card.

2. Right-click the "Entry sound effect", select "Loading a device", and then there are two options of button A and button B, corresponding to the two buttons A and B on the sound card. We need to add the special effect to the button A, so we select "Button A". There is a text prompt "Data transmitting, please wait" and a progress bar reminding the loading progress. The loading of the sound effect is completed after the text prompt disappears.

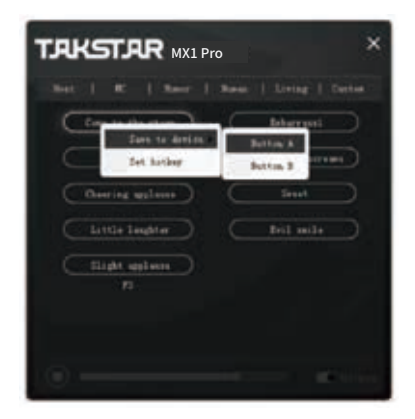

B. Hotkey (shortcut key) function. You can click the button on the computer keyboard to play the sound effect, instead of clicking the sound effect with the mouse, which is more convenient. For example, if you would like to set a shortcut key for the "Entry sound effect", you can do the following.

1. Right-click the "Entry sound effect" and select the "Set a hotkey" option; if the sound effect has been set with a shortcut key, select "Modify a hotkey", press the corresponding key in the dialog box of "Please enter a hotkey", and then press "Confirm".

2. Right-click the "Entry sound effect" and select the "Delete a hotkey" option to remove the shortcut key of the sound effect.

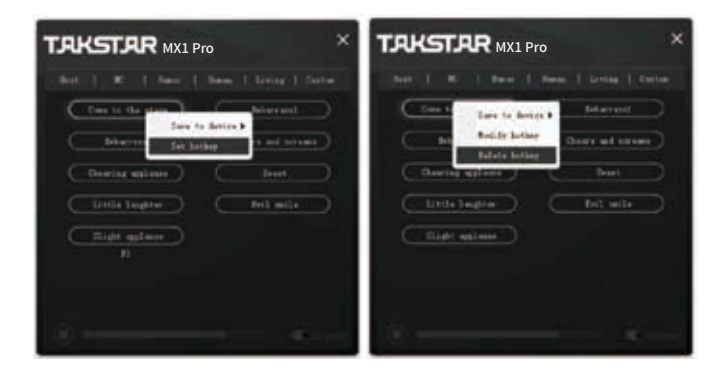

**43**

#### MAC OS Settings

1. Connect the end of the supplied C2-5 OTG cable marked with "  $\dot{\mathbf{y}}$  " to the TYPE-C interface marked with "" on the back of the sound card, and then the C2-5 OTG cable plug marked with " $\Box$ " to the Apple computer (use supplied Type-C cable if the computer uses USB-A port), and the Apple computer will automatically install the driver.

2. Double-click to open "System Preferences", select "Sound", and open the "Sound" dialog, as shown below.

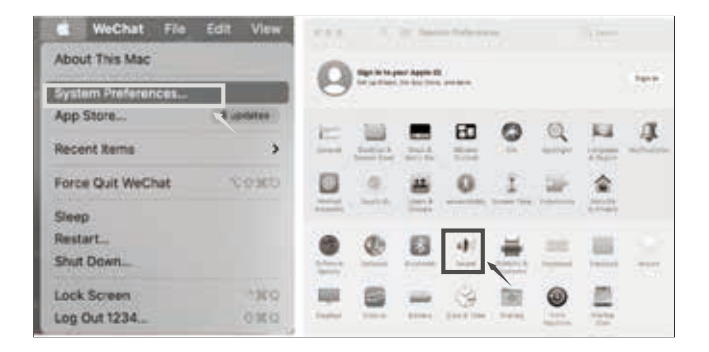

3. Click the "Input" tab, select "TAKSTAR MX1 Pro Audio" as the sound input device, and drag the "Input Volume" to 100%.

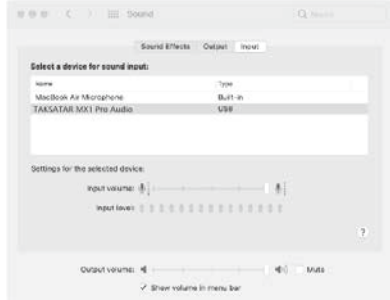

4. In the "Output" tab, select "TAKSTAR MX1 Pro Audio" as the sound output device, and adjust the "Output Volume" to an appropriate volume. It is recommended to adjust the volume to 100%, as shown below.

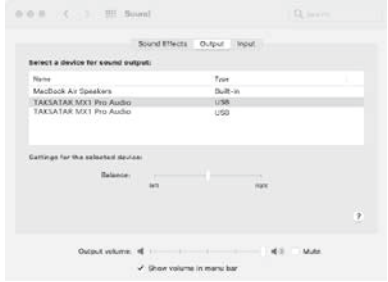

#### **III. Phone Settings**

iOS System Settings

1. Connect the mobile phone via the supplied C2-5 OTG cable. For the connection method, please refer to the section on how to connect a phone for live stream.

2. Swipe down or up the screen of your phone, and the setting page will appear, then click the window with the " $\psi$ " icon in the upper right corner. 3. In the dialog that appears, check whether the speaker device is displayed as "TAKSTAR MX1 Pro Audio". If so, it means that the mic is connected to the phone successfully, as shows.

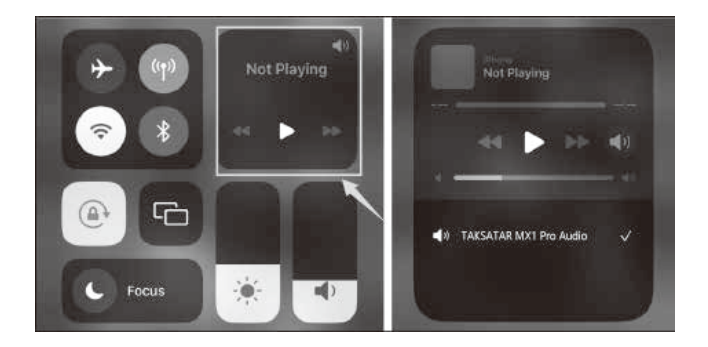

#### Android System Settings

Note: The sound card is compatible with most Android smartphones with OTG function. However, it may not work with certain smartphone models or apps due to incompatibility issues, which is not a quality issue. Please confirm with your device manufacturer on whether your device supports OTG function. For example, some smartphone models from OPPO and VIVO require enabling the OTG function manually.

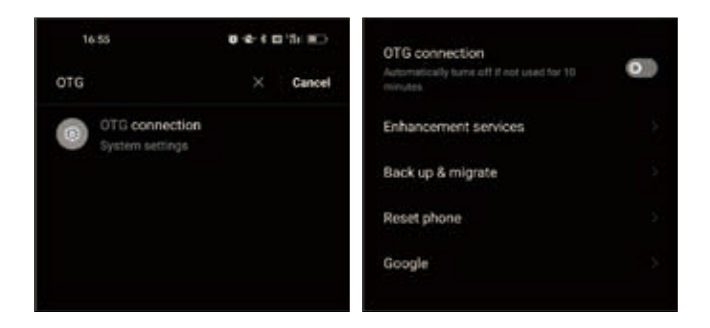

## **■ Safety instructions**

To avoid possible personal injury or property damage caused by electric shock, high temperature, fire, radiation, explosion, mechanical hazards, and improper use, please read and observe the following items before using the product.

1. Adjust the volume appropriately when using the product, and do not use it for a long time at a high volume to avoid hearing damage.

2. If there is any abnormality (such as smoke, odor, etc.) during use, please turn off the power switch and unplug the power plug immediately, and then send the product to the dealer for maintenance.

3. The product and accessories should be placed indoors in a dry and ventilated place. Do not store them in a humid and dusty environment for a long time. Avoid getting close to fire, rain, water, excessive collision, throwing, vibrating the machine, and covering the ventilation holes during use, so as not to damage its function.

4. This product must not be exposed to water droplets or splashes, and no objects containing liquids such as vases should be placed on the product. 5. When cleaning the product, use a soft dry cloth and do not use paint

thinners, solvents, cleaning fluids or rags soaked in chemicals.

6. When using the product, you must abide by relevant safety regulations. Please do not use the product on occasions that are prohibited by laws and regulations to avoid accidents.

7. Do not disassemble or repair the product by yourself to avoid personal injury. If you have question or need service, please contact our local after-sales service. Unauthorized disassembly or repair may void the warranty.

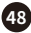

## ■ Meanings of icons

 This symbol indicates that according to the WEEE Directive (2012 / 19 / EU) and national laws, this product should not be disposed of together with your household waste, and should be returned to an authorized recycling station of electrical and electronic equipment (WEEE) for recycling, because this type of waste has potential harmful substances that may have a negative impact on the environment and human health. Meanwhile, when this product is disposed of properly, it is conducive to the effective use of natural resources. For more information on where you can place your waste recycling equipment, please contact your local City Office, Waste Management Bureau or Household Waste Treatment Service Department.

## ■ About the manual

This manual contains up-to-date technical specifications as of printing. However, specifications contained herein may not conform to your particular product since Takstar is constantly improving its products. Also, specifications, devices or accessories available may vary from region to region. If you have any questions, please contact our local sales outlet. For the latest version/more information, please visit our website: https://www.takstar.com/.

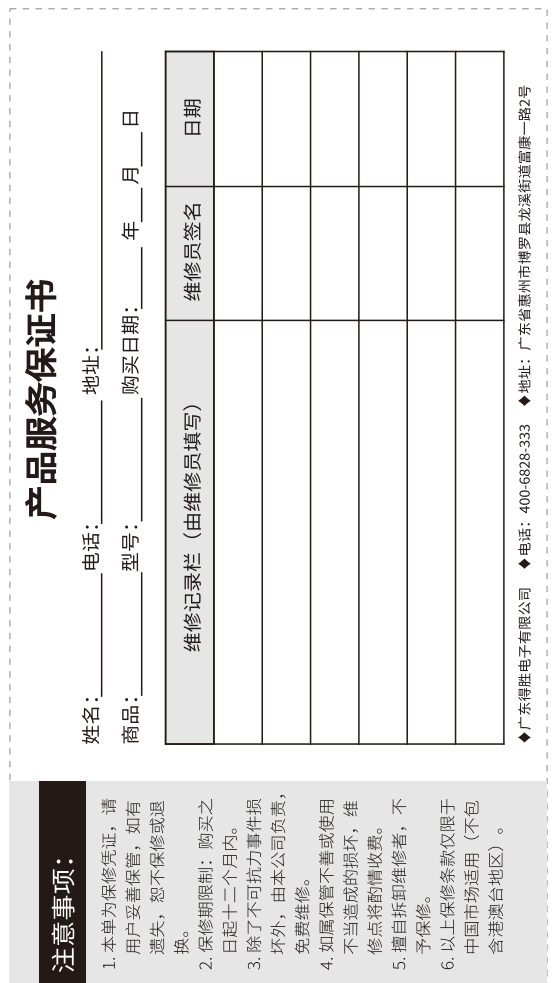

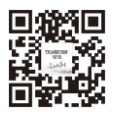

扫一扫,了解更多产品 Scan for more product information

#### 广东省电声工程技术研究开发中心 广东得胜电子有限公司制造

地址: 广东省惠州市博罗县龙溪街道富康一路2号 服务热线: 400 6828 333 传真: 0752-6383950 邮箱: xs@takstar.com 网址: www.takstar.com

Guangdong Takstar Electronic Co., Ltd. Address: No. 2 Fu Kang YiRd., Longxi Boluo Huizhou, Guangdong 516121 China Tel: 86 752 6383644 Fax: 86 752 6383952 Email: sales@takstar.com Website: www.takstar.com

CMIIT ID: 2021DP10308 中国制造 Made in China